## QUEST for GLORY

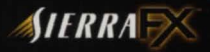

5378150

## **INSTALLATION**

## PC

I . Insert CD into CD-ROM Drive.

2. If you have AutoPlay enabled, wait for the install screen and select Install. If you do not have AutoPlay or it is not enabled, go to the "Start" menu. select "Run," click on "Browse". select your CD-ROM drive letter. then select SETUP

Click on "Open", then click "OK" and follow the instructions on your screen.

## **MACINTOSH**

1. Double click on the QFG5 icon for automatic installation.